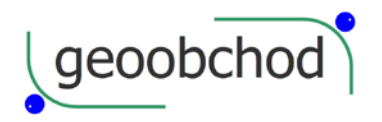

gen. Svobody 181, 533 51 Pardubice, Tel: +420 466 644 665 http://www.geoobchod.cz, mail: info@geoobchod.cz

# **Ruční laserový dálkoměr PD-54**

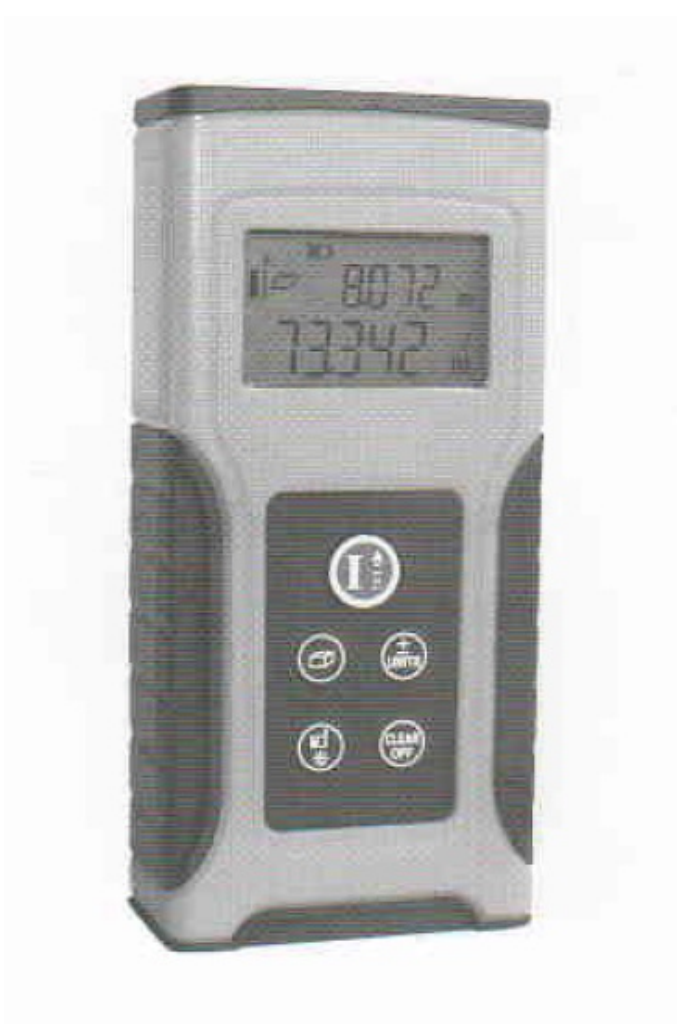

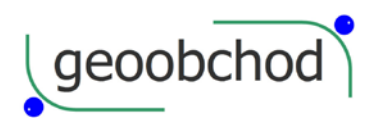

# **Uživatelská příručka V 1.0**

# **Bezpečnostní předpisy**

! Před použitím tohoto výrobku si prosím důkladně přečtěte tento manuál a porozuměte všem pojmům a provozním předpisům v něm uvedeným. Může dojít k nebezpečnému vystavení záření, úrazu elektrickým proudem, pokud nebudete dbát bezpečnostních předpisů zde uvedených.

! Neměňte výkon tohoto laseru jakýmkoli způsobem, jinak můžete způsobit nebezpečné laserové ozáření. Laser aktivujte, pouze pokud to potřebujete. Nedívejte se přímo do paprsku laseru. Přístroj uchovávejte mimo dosah neoprávněných osob.

- Nezaměřujte úmyslně laser na ostatní lidi ve tmě.
- Nezaměřujte laser na předměty s vysoce odrazným povrchem.
- Neponechávejte laser v dosahu dětí.

! Neopravujte přístroj sami. V případě jeho poruchy kontaktujte svého dodavatele.

! Elektromagnetické záření může ovlivňovat jiné přístroje (jako lékařská zařízení jako jsou kardiostimulátory nebo naslouchací přístroje).

- Nepoužívejte přístroj blízko čerpacích stanic nebo blízko jiných hořlavých či výbušných míst.
- Nepoužívejte přístroj blízko lékařských pomůcek.
- Nepoužívejte přístroj v letadle.

! Při likvidaci starého přístroje respektujte místní zákony.

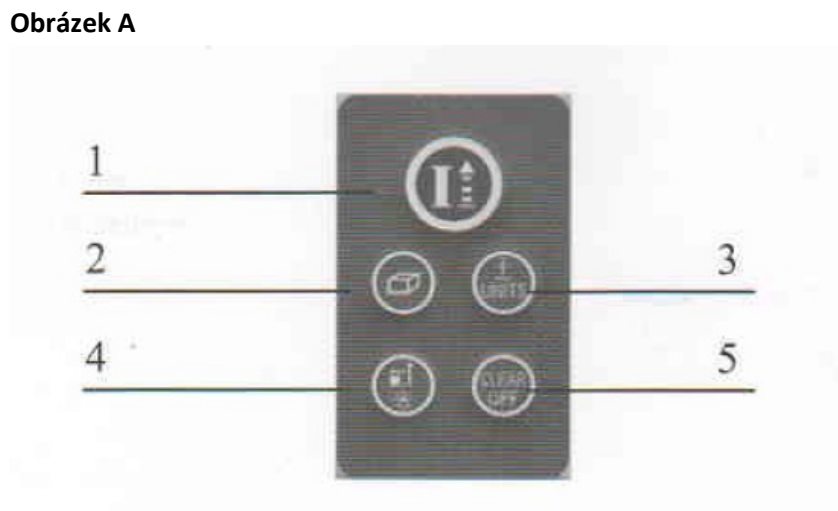

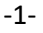

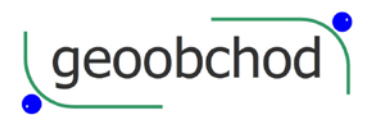

**Obrázek B**

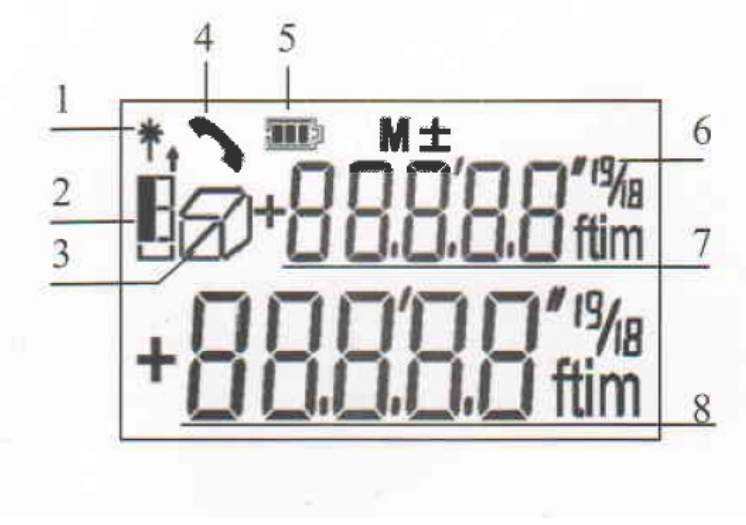

-2-

Před tím, než začnete přístroj používat, si důkladně přečtěte bezpečnostní předpisy i celou uživatelskou příručku.

#### **Přehled**

# **Klávesnice**

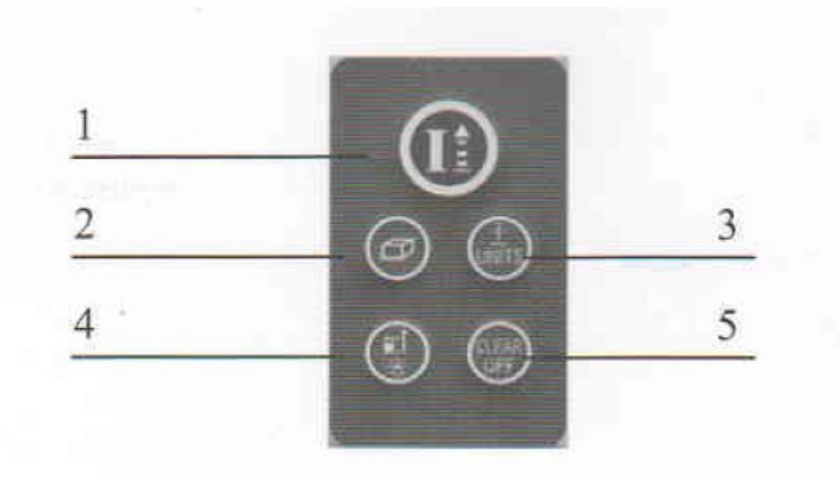

- 1 Zapnout/Jedno měření/Kontinuální měření
- 2 2 Plocha/Objem/Pythagorovské měření
- 3 Plus/Minus/Jednotky
- 4 Reference/Osvícení
- 5 Clear/OFF

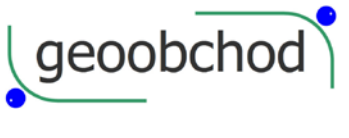

**Displej**

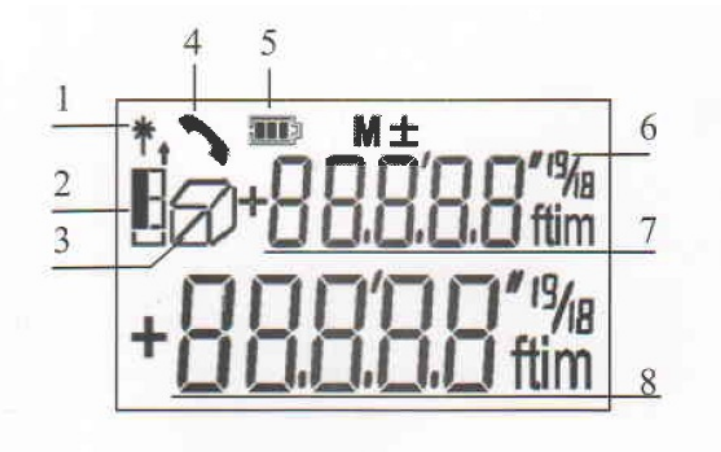

![](_page_3_Picture_139.jpeg)

-3-

#### **Začínáme**

# **Vložení/výměna baterií**

Sejměte kryt baterií a vložte obě baterie se správnou polaritou. Zavřete skříňku baterií. Baterie vyměňte, pokud jejich ikonka začne na displeji trvale blikat.

- Používejte pouze alkalické baterie.
- Pokud nebudete přístroj dlouho používat, baterie z něj vyjměte, aby uvnitř nezkorodovaly.

# **Výběr jednotek**

+-UNITS Stiskněte toto tlačítko, dokud se neukáže vámi požadovaná jednotka.

Volitelné jednotky:

![](_page_3_Picture_140.jpeg)

![](_page_4_Picture_0.jpeg)

**geoobchod** een. Svobody 181, 533 51 Pardubice, Tel: +420 466 644 665 http://www.geoobchod.cz, mail: info@geoobchod.cz

![](_page_4_Picture_110.jpeg)

-4-

#### **Ovládání**

# **Zapnutí/vypnutí**

Tl.1 Zařízení i laser se zapnou a očekávají měření. Pokud podržíte tlačítko CLEAR/OFF, zařízení se vypne. Zařízení se rovněž vypne automaticky po 3 minutách nečinnosti, tedy pokud po tu dobu nebylo stisknuto žádné tlačítko.

#### **Tlačítko Clear**

Tlačítko CLEAR/OFF zruší poslední akci. Uvnitř funkce (plocha, objem atd.) je možno vypustit jedno měření a provést ho znovu.

#### **Tlačítko osvětlení**

Podržte toto tlačítko po dobu 2 sekund, abyste si zapnuli či vypnuli osvětlení displeje.

#### **Nastavení reference**

Implicitní nastavení reference je zadní hrana přístroje. Stiskněte krátce toto tlačítko pro změnu reference. Po vypnutí přístroje se reference automaticky nastaví na implicitní hodnotu (zadní hrana).

-5-

#### **Měření**

#### **Jednotlivé měření**

Stiskněte červené tlačítko pro aktivaci laseru. A znovu ho stiskněte, abyste změřili vzdálenost k cíli.

![](_page_5_Picture_0.jpeg)

#### **Kontinuální měření**

Stiskněte krátce červené tlačítko, abyste aktivovali laser, stiskněte toto tlačítko a podržte ho 2 sekundy, abyste spustili kontunuální měření. Až ho znovu krátce stisknete, kontinuální měření se zastaví. Během kontinuálního měření se na hlavním displeji zobrazuje naposledy změřená hodnota, oblast pomocného displeje zobrazuje minimální a maximální naměřenou hodnotu.

#### **Funkce**

#### **Součet/Rozdíl**

Měření jedné vzdálenosti, plochy či objemu lze provést požitím součtu ři rozdílu. Stiskněte tlačítko +- UNITS pro přepnutí na součet či rozdíl. Znaménko operace se objeví před hlavním displejem. Po výběru algoritmu v módu měření vzdálenosti bude pracovat automaticky, výsledek bude zobrazen v

-6-

oblasti hlavního displeje, měřená hodnota v oblasti pomocného displeje. V módu měření plochy či objemu po dokončení měření plochy či objemu stiskněte červené tlačítko pro výpočet, výsledek se zobrazí na hlavním displeji, naposledy změřená hodnota se objeví na pomocném displeji.

#### **Plocha**

Stiskněte jednou tlačítko s hranolem. Zobrazí se symbol plochy. Stiskněte červené tlačítko pro změření první délky. Stikněte znovu toto tlačítko pro změření druhé délky. Výsledek se zobrazí na hlavním displeji.

#### **Objem**

Stiskněte krátce tlačítko s hranolem. Objeví se symbol objemu. Stiskněte červené tlačítko, abyste změřili požadované 3 délky, pak se zobrazí vypočtená hodnota objemu na hlavním displeji, na pomocném displeji pak bude naposledy změřená hodnota třetí délky.

-7-

# **Pythagorovský výpočet**

Pythagorovské měření se provádí, pokud je cíl zakryt nebo nemá žádnou vhodnou odrazovou plochu, a tedy se nedá změřit přímo. Přesný výsledek lze získat, pouze pokud jsou k sobě paprsek laseru a měřený cíl v pravém úhlu.

Stiskněte krátce tlačítko s hranolem, na displeji se zobrazí symbol pravoúhlého trojúhelníku. Dle nápovědy na obrazovce stiskněte červené tlačítko pro změření jedné strany pravoúhlého trojúhelníku, pak druhé strany pravoúhlého trojúhelníku. Přístroj pak automaticky provede výpočet podle Pythagorovy věty, výsledek je na hlavním displeji.

![](_page_6_Picture_0.jpeg)

- Když se měří v módu Pythagora, musí být odvěsny trojúhelníka menší než přepona, jinak přístroj ohlásí chybu.
- V pythagorovkém módu měření se ujistěte, že měření začínáte ze stejného počátečního bodu. V modelu přepona - pravoúhlá odvěsna je také nutné, aby pravoúhlá strana byla kolmá k měřenému povrchu.

-8-

#### **Dodatek**

# **Zprávy na displeji**

Pokud budete s přístrojem pracovat, může se stát, že na displeji se objeví následující zprávy.

![](_page_6_Picture_150.jpeg)

-9-

![](_page_7_Picture_0.jpeg)

### **Technické parametry**

![](_page_7_Picture_123.jpeg)

\* V nepříznivých podmínkách jako jsou intenzivní sluneční záření, velmi málo odrazná plocha cíle, nebo velké kolísání teploty se může přesnost měření zhoršit.

# **Údržba**

Přístroj neponořujte do vody. Můžete použít měkký hadřík k otření jeho povrchu, ale nepoužívejte korozivní kapaliny. Optické prvky (okénko vysílače laseru a čočku přijímače) čistěte podobně jako brýle či čočky fotoaparátu.

![](_page_8_Picture_0.jpeg)

 $\overline{\text{geoobchod}}$  gen. Svobody 181, 533 51 Pardubice, Tel: +420 466 644 665 http://www.geoobchod.cz, mail: info@geoobchod.cz

# **Obsah balení:**

- PD-54
- Baterie AAA 2x
- Pouzdro na přístroj
- Poutko na ruku
- Uživatelská příručka

-11-